## **Для того, щоб завершити епізод лікування пацієнта, виконайте наступні дії:**

**1. Перейдіть у розділ «Пацієнти» лівого бокового вертикального меню.**

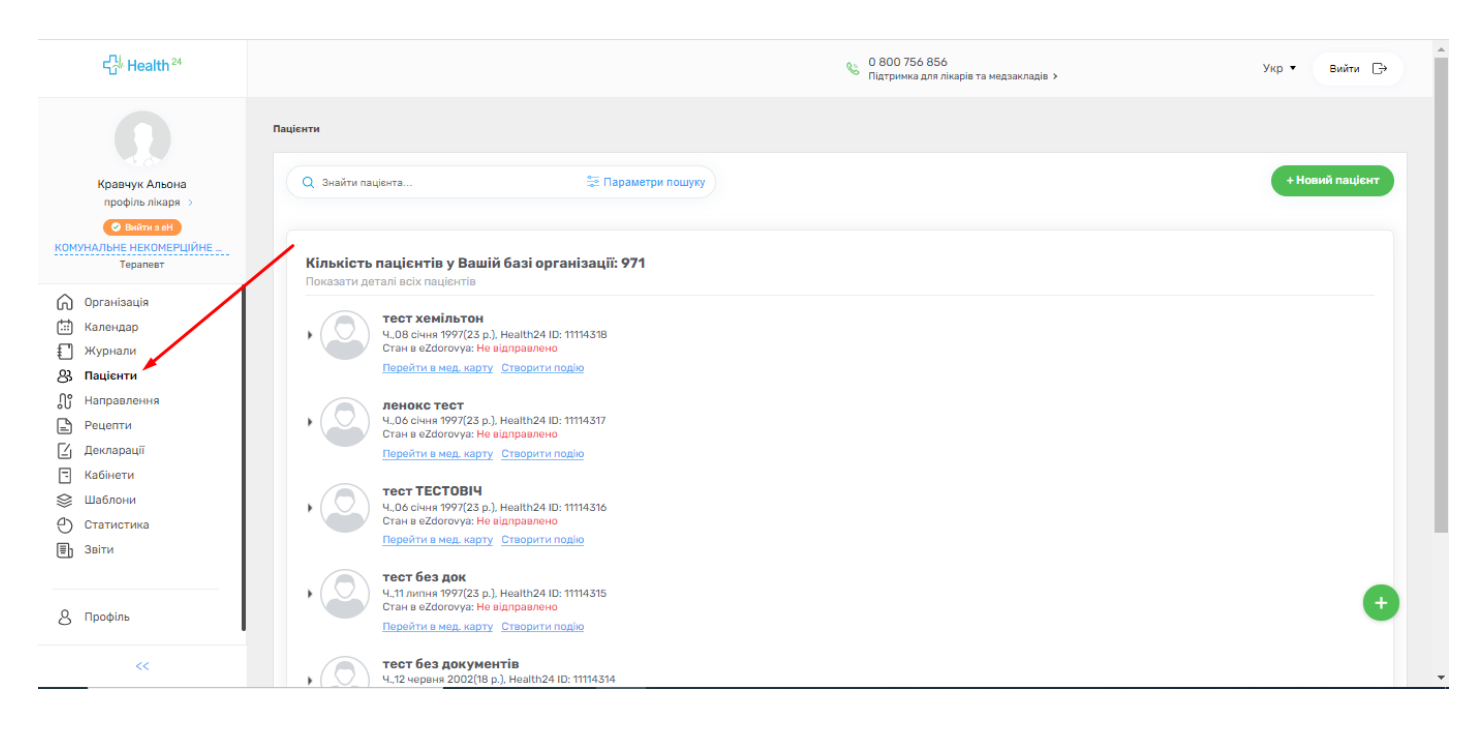

**2. У базі даних Вашої організації знаходимо необхідного пацієнта, якому треба завершити епізод, та натискаємо кнопку «Перейти в мед. карту».**

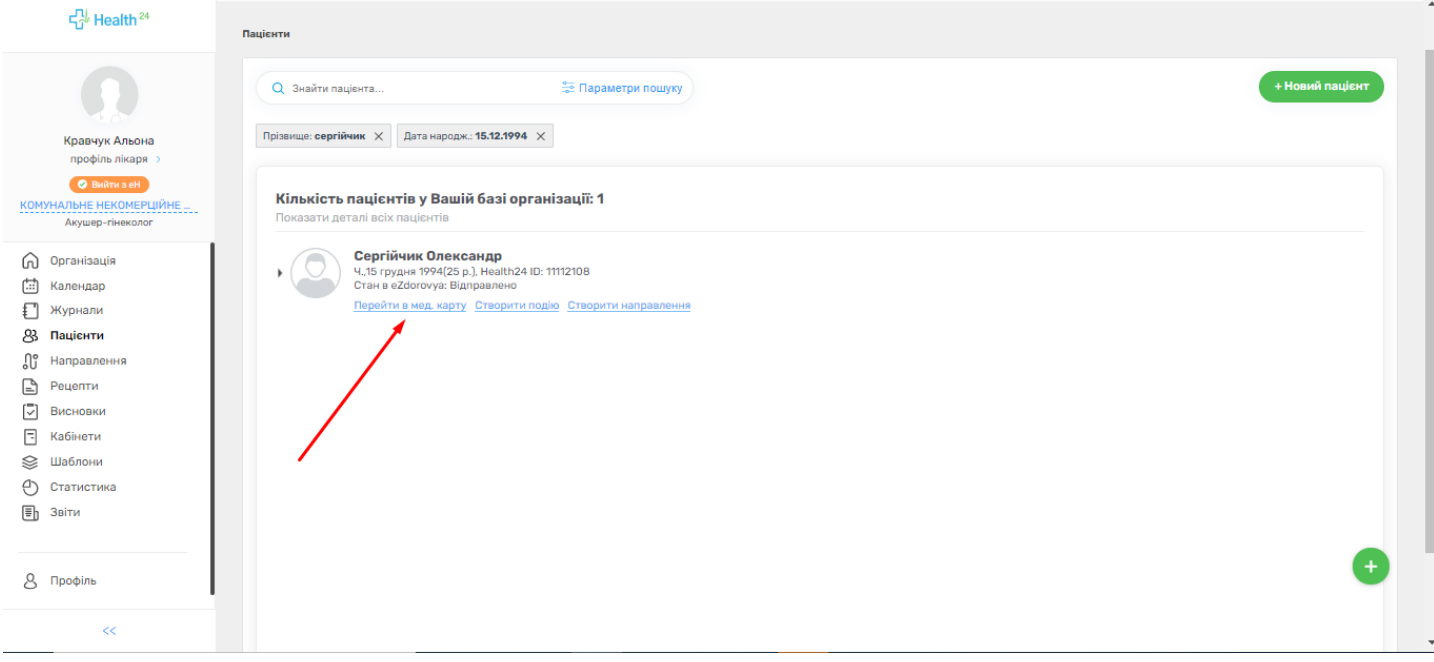

**3. Після того, як ми потрапили до медичної карти пацієнта, натискаємо на вкладку «Епізоди».**

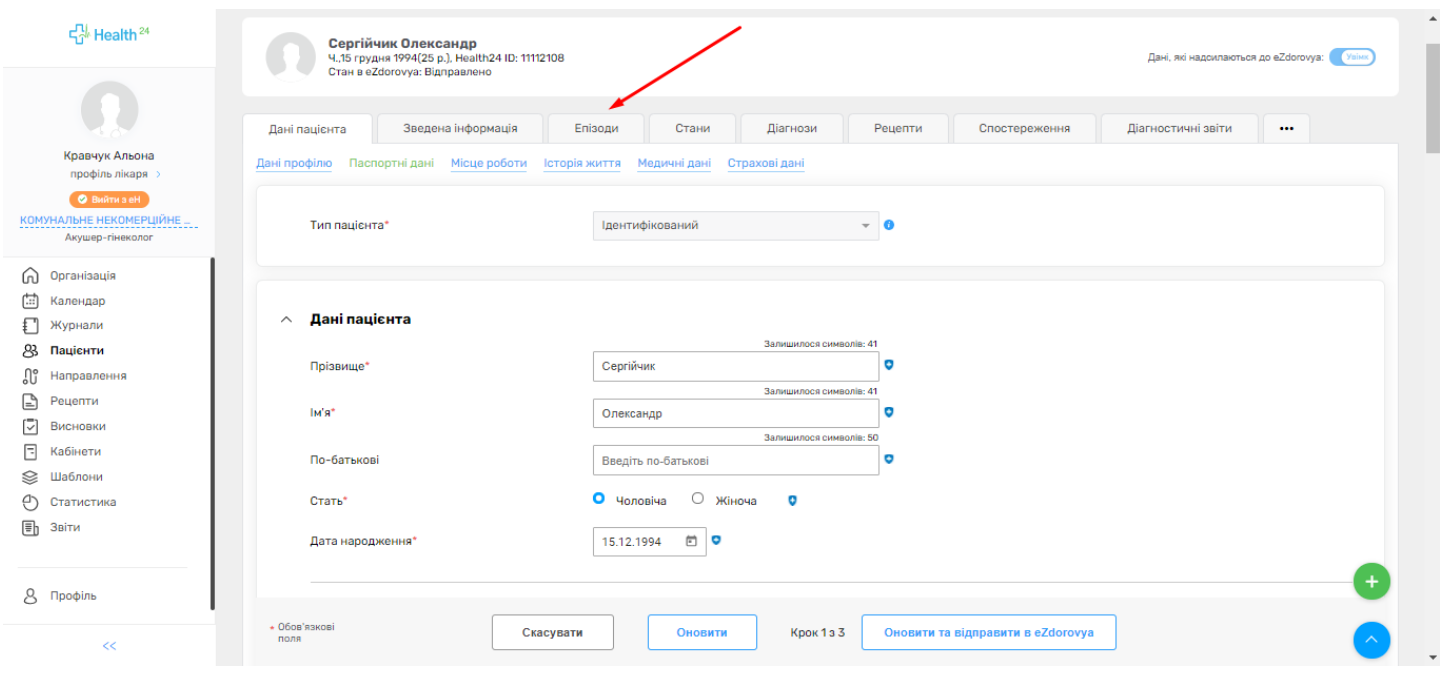

## **4. Відкриваємо необхідний нам епізод лікування, натискаючи на його назву.**

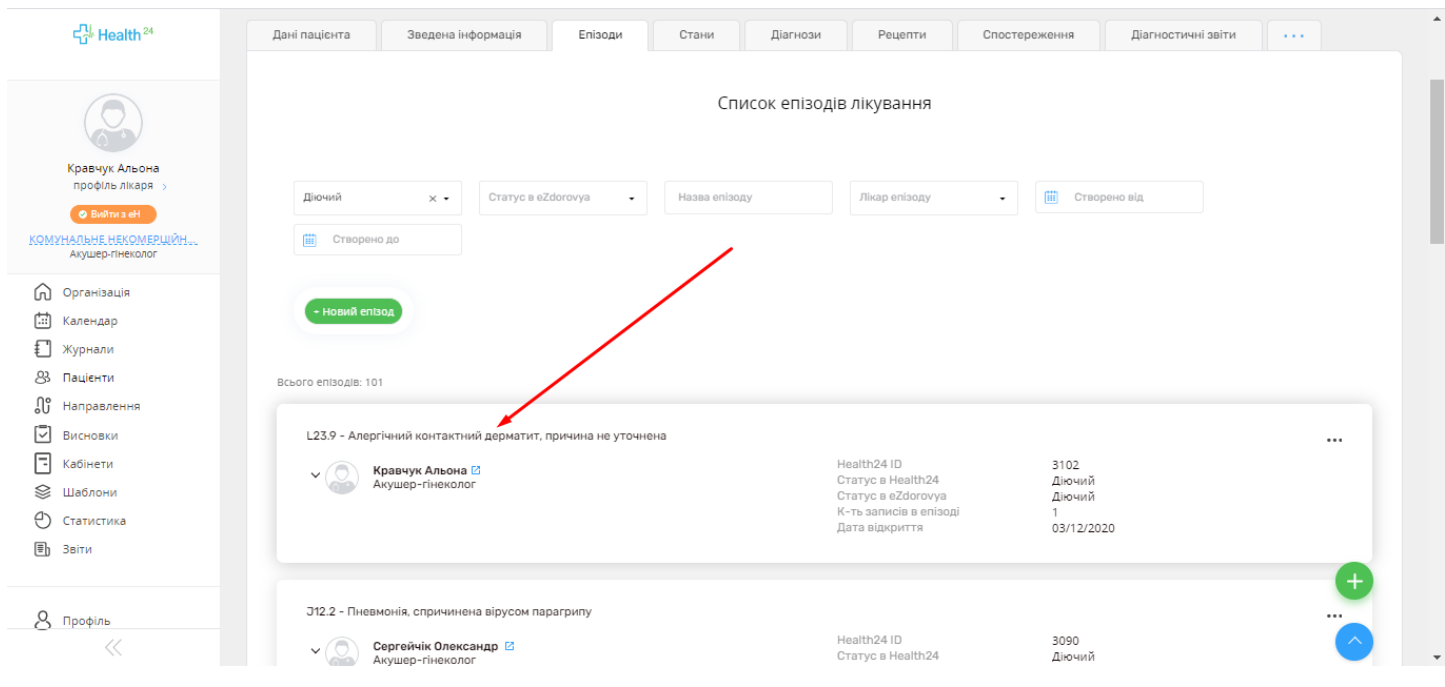

**5. В даних епізоду лікування натискаємо кнопку червоного кольору «Закрити».**

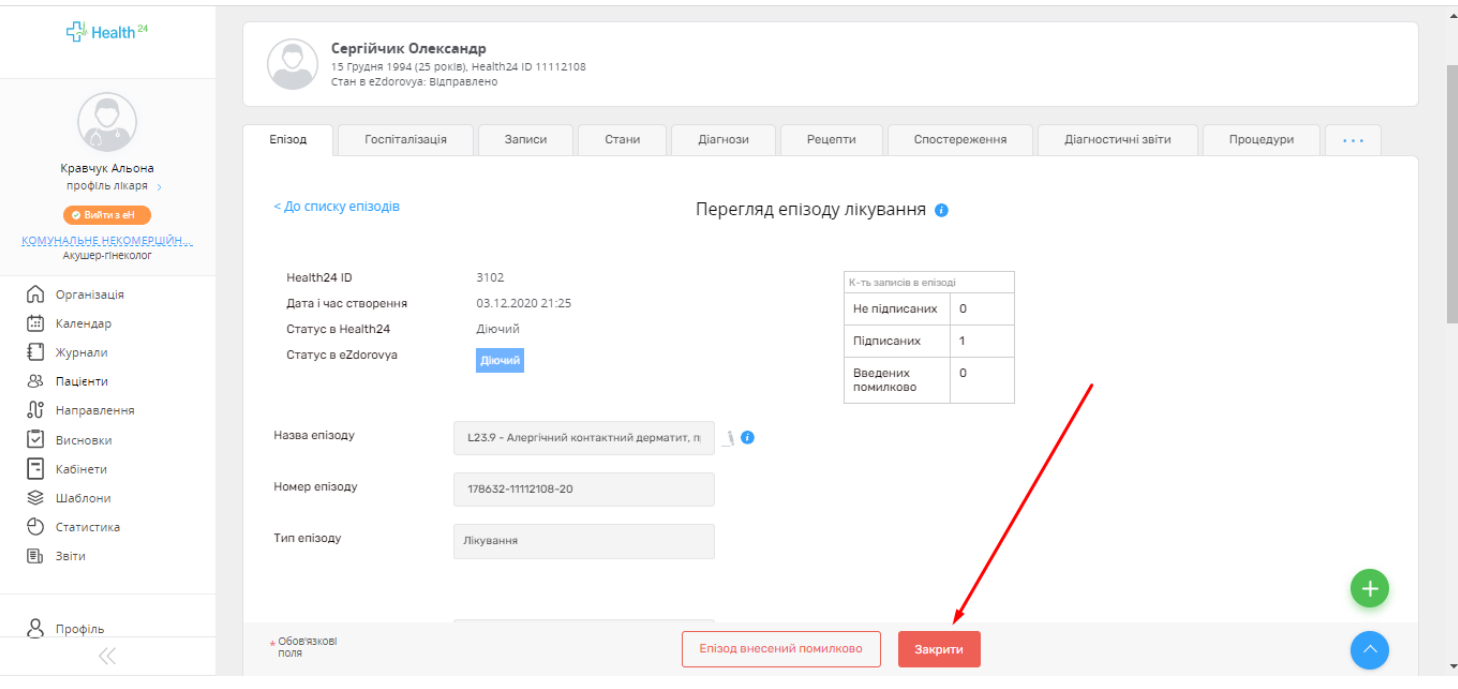

**6. Вказуємо дату та час закриття епізоду лікування, причину закриття та коментар.**

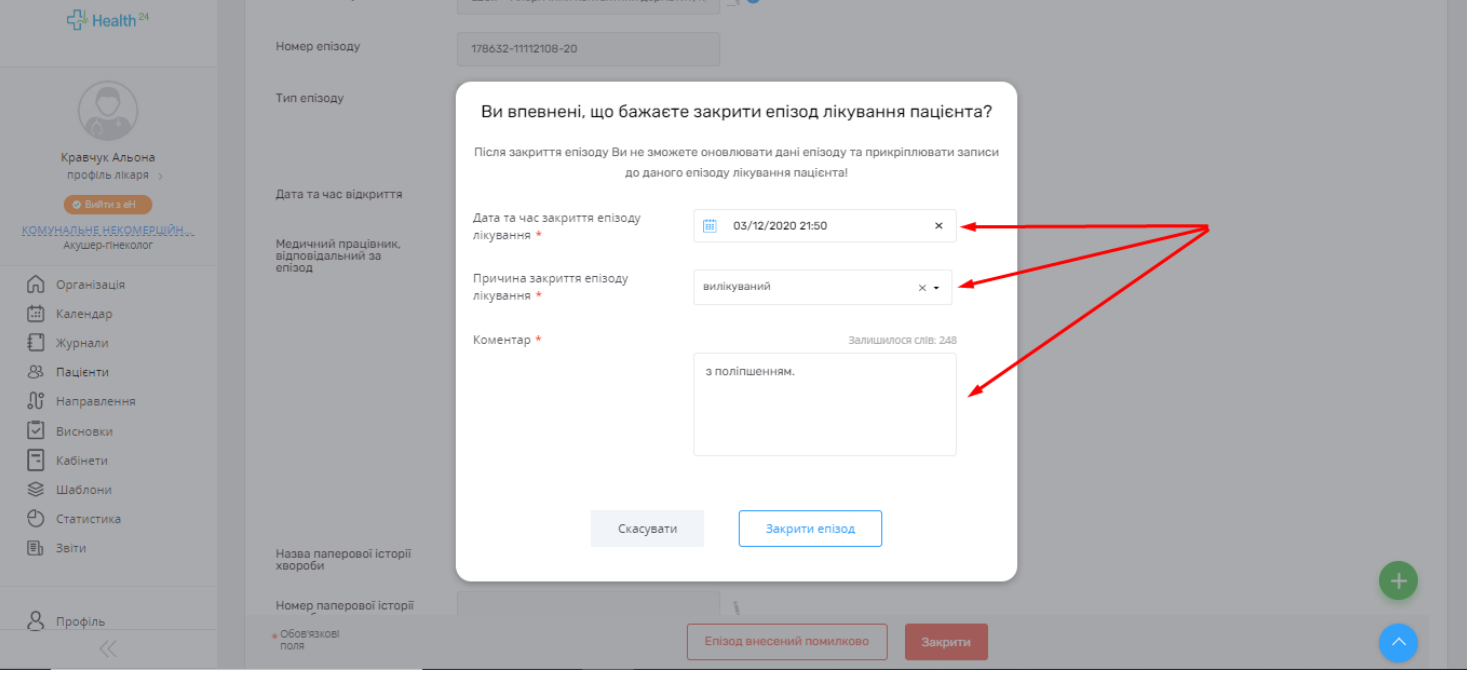

**7. Після того, як ми заповнили всі обов'язкові поля, натискаємо на кнопку «Закрити епізод».**

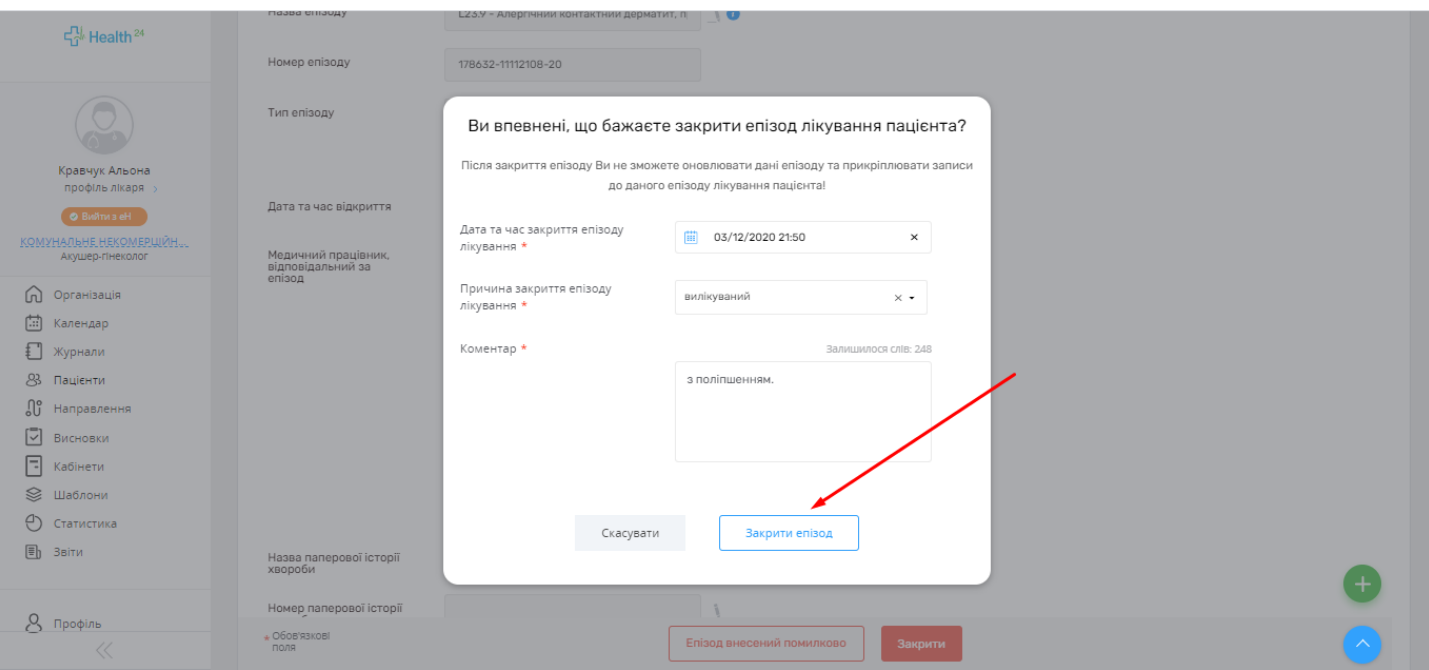

## **8. На екрані ви побачите сповіщення, що ваш епізод лікування успішно закритий!**

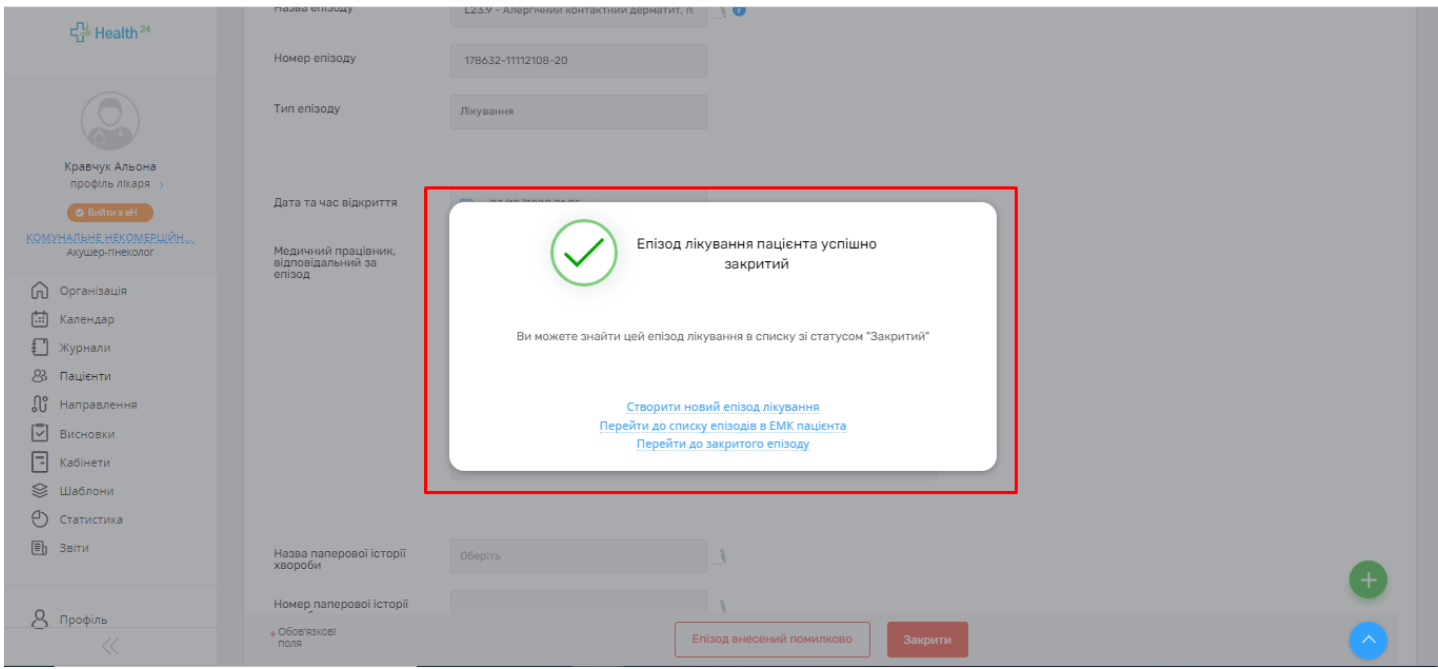